### 概要/目的

# 概要

本手順書は、2017 年 8 月にリリースされた RaspberryPi の OS である Raspbian (Stretch) にお ける SD カードの複製手順を記載しています。

2) 目的

Raspbian (Stretch) を使用して構築された XLX reflector のバックアップ用 SD カードを作成 しますことを目的としています。

#### 2. 必要なもの

- 1) USB 接続による MicroSD カードリーダー
- 2) RaspberryPI 操作用の USB キーボード・USB マウス・HDMI ケーブル
- 3) HDMI 端子のあるパソコンまたはモニター
- 4) Micro SD カード(Class10) 16GB (以下、SD カードと言う)

### 作業手順

- SD カードリーダーを RaspberryPi の USB ポートに接続します。
- フォーマット済みの SD カードをリーダーにセットします。
- デスクトップのメニューから「Accessories」→「SD Card Copier」を選択します。

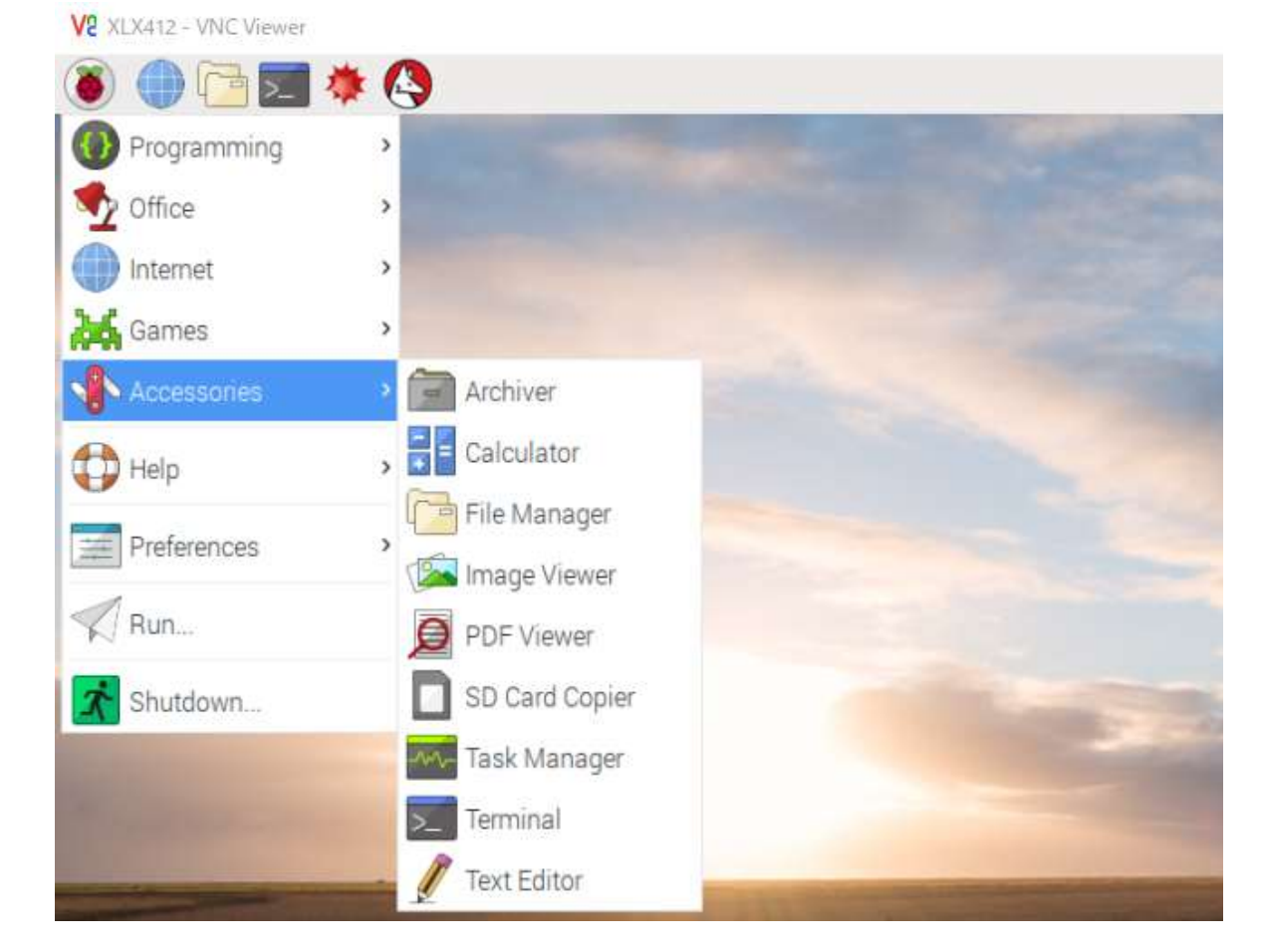

1 / 3

「SD Card Copier」の from と To を選択し、Start をクリックします。

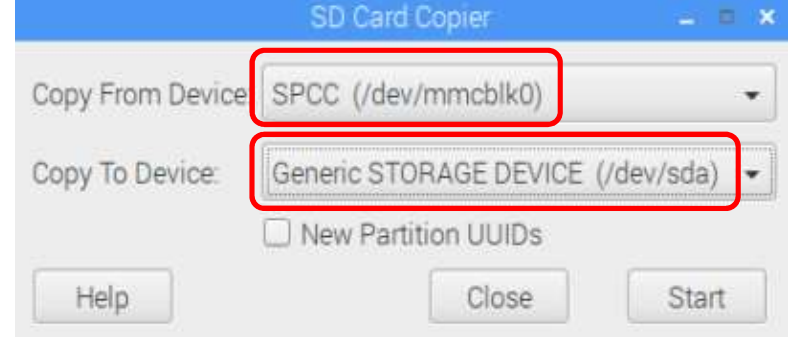

接続先を確認し、「Yes」をクリックします。

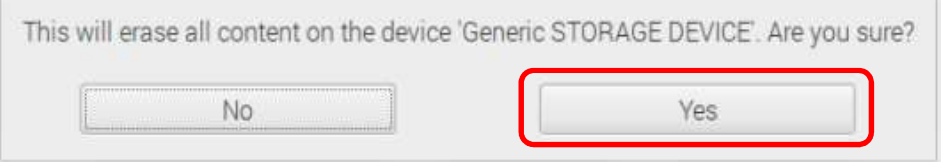

6) 16GB の SD カードの場合、所要時間は約10分程度です。

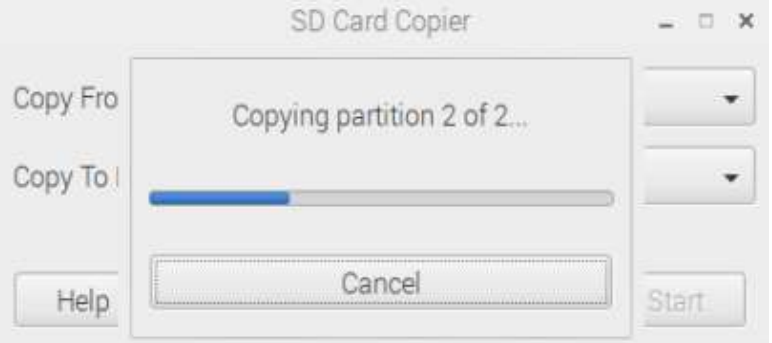

コピー作業が完了したら「OK」をクリックして終了します。

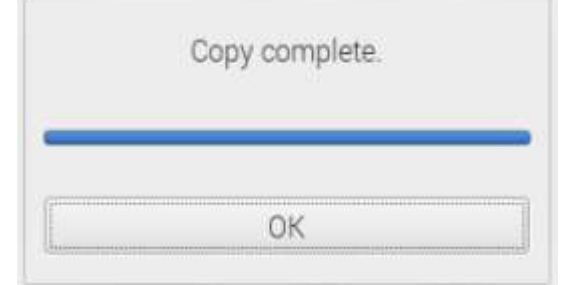

コピーした SD カードを RaspberryPI に入れて、正常に起動することを確認します。

D-STAR Reflector HAM Club (JQ1ZTN)

# 参考情報

デスクトップメニューの「Accessories」に「SD Card Copier」がない場合は、以下のコマンドで インストールが出来ます。 # apt-get install piclone

### 関連作業

- X-01\_RaspberryPI(Stretch)による XLX reflector 構築手順
- X-02\_RaspberryPI による ambed サーバーの構築手順

# 改版履歴

- 1.0 版 2017年9月9日 · 初版作成
- 1.1版 2017年10月25日 · 4.参考情報を追記

以上